# Réalisation de diagnostics du système à distance avec Illumina Proactive

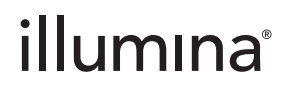

Destiné à la recherche uniquement. Ne pas utiliser à des fins de diagnostic.

# Table des matières

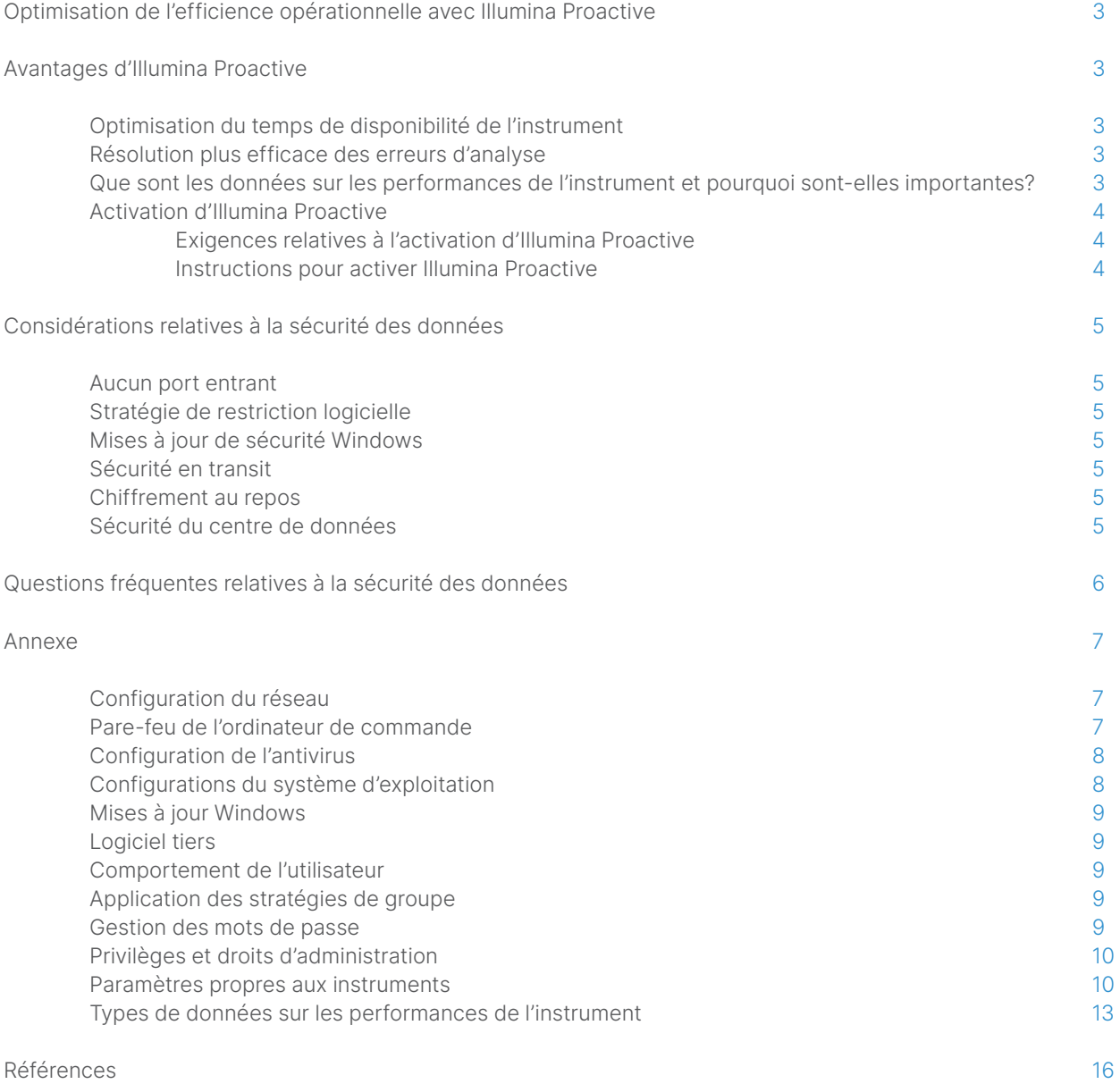

# <span id="page-2-0"></span>Optimisation de l'efficience opérationnelle avec Illumina Proactive

Illumina fournit une vaste gamme d'instruments de séquençage nouvelle génération (SNG) qui ont su s'imposer comme systèmes de séquençage fondamentaux pour de nombreux laboratoires. Qu'il s'agisse d'un grand centre de séquençage ou d'un petit laboratoire de recherche avec un seul instrument, il est essentiel que le fonctionnement et la gestion des instruments soient fiables afin d'assurer une utilisation optimale et un débit maximal.

Pour permettre aux laboratoires d'atteindre cet objectif, Illumina propose Illumina Proactive, un service de diagnostic du système à distance grâce auquel les données sur les performances des instruments de chaque analyse sont envoyées à Illumina à des fins de maintenance proactive. Tous les instruments de séquençage d'Illumina ont été conçus pour stocker les données sur les performances. Le type d'indicateurs utilisé pour surveiller les performances varie selon la version du logiciel. En activant Illumina Proactive, les utilisateurs facilitent la résolution des problèmes à l'aide de diagnostics plus précis des erreurs et de la détection des risques de défaillance. De plus, Illumina Proactive permet d'augmenter le temps de disponibilité de l'instrument, d'améliorer l'efficience opérationnelle et de réduire le risque de perte de ressources [\(figure](#page-2-1) 1). Cette note technique détaille les avantages de la surveillance de la performance des instruments, explique comment activer Illumina Proactive et répond aux questions fréquentes relatives à la sécurité des données.

# Avantages d'Illumina Proactive

#### Optimisation du temps de disponibilité de l'instrument

Grâce à la détection des composants de l'instrument présentant un risque élevé de défaillance, il est possible de réduire les temps d'arrêt non planifiés et de permettre aux utilisateurs d'organiser les remplacements des composants nécessaires selon leurs besoins. Cette capacité est actuellement disponible pour de nombreux composants de l'instrument Illumina et sera étendue à d'autres composants.

#### Résolution plus efficace des erreurs d'analyse

La recherche, le téléchargement et l'envoi des renseignements nécessaires pour dépanner un problème peuvent entraîner des retards inutiles. À l'inverse, l'accès direct aux paramètres de performance de l'instrument par le biais d'Illumina Proactive permet à l'équipe d'assistance et de service d'Illumina de diagnostiquer et de résoudre rapidement les problèmes relatifs à l'instrument. De plus, la surveillance de l'évolution des performances facilite la résolution des problèmes et permet même parfois d'anticiper la réparation de l'instrument.

#### Que sont les données sur les performances de l'instrument et pourquoi sont-elles importantes?

Les données sur les performances de l'instrument désignent tout indicateur qui permet de définir la performance opérationnelle de l'instrument de séquençage. Il peut s'agir des journaux du logiciel, des configurations de l'instrument et d'autres types de fichiers. Les données de séquençage ne sont pas comprises dans cette catégorie et ne peuvent être ni accédées, ni signalées dans le cadre de la même diffusion de données. Les données sur les performances de l'instrument permettent de prédire les risques de défaillance, de détecter les défaillances et de résoudre des problèmes de performances de différentes façons ([tableau](#page-3-1) 1).

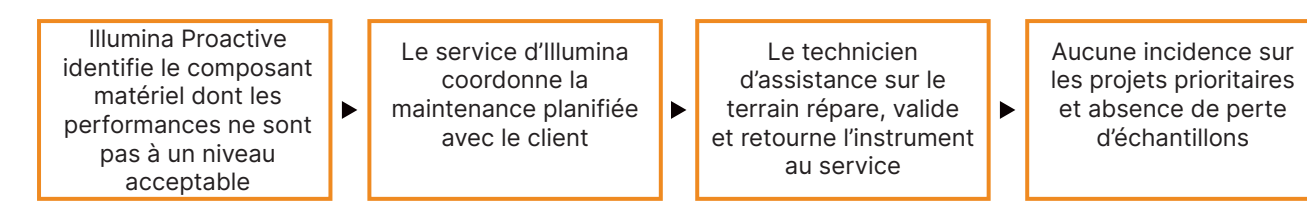

<span id="page-2-1"></span>Figure 1 : Exemple d'Illumina Proactive en action : dans cet exemple, la surveillance régulière des données de performance du système permet de détecter un risque de défaillance du matériel optique, entraînant ainsi la maintenance planifiée d'un projet prioritaire. Il est ainsi possible d'éviter de perdre du temps, de l'énergie et des échantillons.

Destiné à la recherche uniquement. Ne pas utiliser à des fins de diagnostic. Manuelle M-GL-01092 FRA v1.0 | 3

<span id="page-3-1"></span><span id="page-3-0"></span>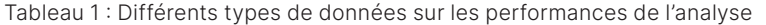

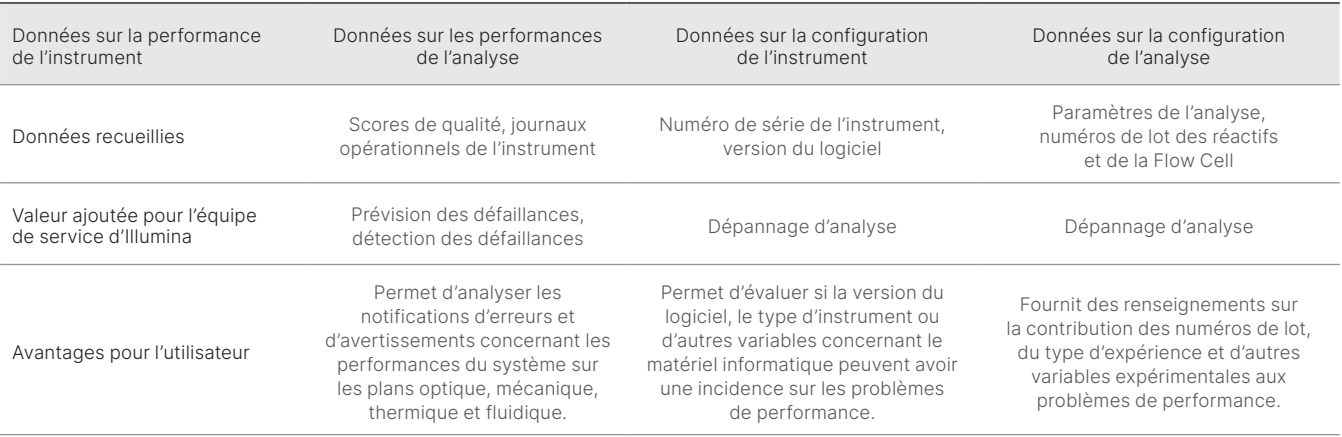

# Activation d'Illumina Proactive

Les paramètres de surveillance des performances des instruments de chaque système sont configurés par l'utilisateur dans le logiciel de commande. Les guides de l'utilisateur fournissent des détails quant à l'activation et à la désactivation du transfert des données sur les performances de l'instrument. Pour en savoir plus sur les configurations réseau propres aux instruments et générales, consultez les sections Paramètres généraux et Paramètres propres aux instruments de ce document.

#### Exigences relatives à l'activation d'Illumina Proactive :

- Aucun port entrant n'est requis.
- Port sortant 443.
- Domaines BaseSpace<sup>Mc</sup> pour chaque région.
- Une connexion réseau avec bande passante comme il est indiqué dans les guides de préparation du site pour certains instruments.
- La configuration du logiciel doit permettre la surveillance des performances.

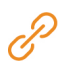

Pour de plus amples renseignements sur les exigences relatives aux terminaux et des recommandations de réseau, consultez la page [support-docs.illumina.com/SHARE/NetworkSecurity/Content/SHARE/NetworkSecurity/SecurityIntro](https://support-docs.illumina.com/SHARE/NetworkSecurity/Content/SHARE/NetworkSecurity/SecurityIntro.htm)

#### Instructions pour activer Illumina Proactive :

- 1. Veillez à ce que toutes les questions relatives à la sécurité des renseignements soient transmises par les représentants informatiques compétents, et que toutes les exigences légales soient respectées.
- 2. Vérifiez les paramètres actuels de surveillance des performances des instruments du système. Elle pourrait être déjà activée par défaut pour certains instruments. Consultez les paramètres de surveillance des performances des instruments.
- 3. Cochez la case « Send Instrument Performance Data to Illumina » (Envoyer les données de performances de l'instrument à Illumina) avant de lancer l'analyse. Cette option doit apparaître dans l'interface de tous les instruments d'Illumina, bien que son intitulé puisse varier légèrement.

# <span id="page-4-0"></span>Considérations relatives à la sécurité des données

La sécurité des données est une préoccupation majeure pour les clients d'Illumina. Illumina reconnaît l'intérêt grandissant de notre communauté pour la confidentialité des données de génomique et d'autres données de santé. Par conséquent, nous concevons nos produits de telle sorte qu'ils répondent à ces normes en constante évolution. Des efforts constants ont permis avec le temps d'améliorer les profils de sécurité des systèmes d'exploitation d'Illumina grâce à la conception de nouveaux systèmes et la détection de nouveaux risques informatiques. Illumina évalue et améliore en permanence les profils de sécurité de ses systèmes et à mesure que de nouvelles menaces sont identifiées afin de renforcer la cybersécurité et de soutenir l'innovation continue dans l'industrie des soins de santé. Préserver la confidentialité des renseignements personnels des clients, notamment les données de génomique, est fondamental pour Illumina.

# Aucun port entrant

Les systèmes de séquençage d'Illumina n'utilisent pas de ports entrants en provenance d'Internet. Illumina recommande de bloquer ces ports, ce qui vous empêchera de vous connecter depuis Internet. Cette mesure de sécurité restreint l'accès au système d'exploitation depuis des emplacements à distance.

# Stratégie de restriction logicielle

De nombreux systèmes d'Illumina disposent d'une stratégie de restriction logicielle (SRP, software restriction policy) qui restreint l'utilisation d'applications sur des ordinateurs Illumina, à l'exception de celles approuvées par Illumina (figurant sur la liste des applications approuvées). Grâce à cette restriction, les logiciels malveillants qui ont réussi à infiltrer le système ne peuvent pas être exécutés, car la protection SRP ne l'autorise pas, indépendamment de comment se présentent les fichiers malveillants (par exemple sous la forme d'un fichier image ou d'un classeur Excel).

# Sécurité en transit

Les instruments communiquent avec BaseSpace Sequence Hub par l'intermédiaire d'une interface de programme d'application (API, application program interface) sur le Web. L'ensemble du trafic entre l'instrument de séquençage et BaseSpace Sequence Hub fait appel au protocole standard de sécurité de la couche transport (TLS 1.2), qui permet de chiffrer les communications sensibles lors de leur transit sur Internet. Toutes les méthodes du service nécessitent l'utilisation de signatures de clé API. Le service est refusé pour toutes les autres méthodes.

#### Chiffrement au repos

Les données stockées dans des systèmes de stockage permanents sont désignées comme « au repos ». BaseSpace Sequence Hub se sert du protocole de la norme de chiffrement avancé (AES)-256 pour assurer la protection des données au repos. La norme américaine AES-256 du National Institute of Standard and Technology (NIST) traite du chiffrement des données électroniques[2](#page-15-1).

# Sécurité du centre de données

Illumina Proactive s'intègre avec [l'infrastructure infonuagique existante d'Illumina](https://help.basespace.illumina.com/additional-resources/additional-resources/security-model) fournie par Amazon Web Services (AWS). L'accès sécurisé aux données est géré à l'aide d'Illumina BaseSpace Sequence Hub, dont la suite d'applications infonuagiques a obtenu la certification d'audit annuel ISO 27001:2013[3](#page-15-2) et l'attestation de la Health Insurance Portability and Accountability Act (HIPAA) (AT101)[4,](#page-15-3)5. Le service Illumina Proactive ne requiert pas de compte BaseSpace Sequence Hub.

Les logiciels d'Illumina, à titre de produits de service, sont conçus et utilisés conformément aux meilleures pratiques et aux lois sur la protection et le traitement des données, y compris le Règlement général sur la protection des données (RGPD). Les clients devraient déterminer les obligations découlant du RGPD quant à l'utilisation de leurs données personnelles. Plus de détails sur les pratiques de confidentialité et de sécurité des données infonuagiques d'Illumina sont disponibles sur la [page de sécurité des données](https://www.illumina.com/informatics/infrastructure-pipeline-setup/genomic-data-storage-security.html) [infonuagique](https://www.illumina.com/informatics/infrastructure-pipeline-setup/genomic-data-storage-security.html) d'Illumina. Pour connaître les pratiques de sécurité des données du fournisseur de services infonuagiques, consultez la [page sur la protection des données d'AWS.](https://aws.amazon.com/compliance/data-protection/)

# <span id="page-5-0"></span>Questions fréquentes relatives à la sécurité des données

#### Q : Mes données de séquençage sont-elles envoyées à Illumina si j'active Illumina Proactive?

R : Non. L'instrument transmet uniquement ses données sur la performance (journaux du logiciel et configurations de l'instrument décrit ci-dessus) à Illumina. Les données de l'analyse de séquençage ne sont pas envoyées ni accessibles par l'intermédiaire de ce service. La connectivité de la surveillance des performances de l'instrument et de l'analyse des données de séquençage est différente en raison de leurs fonctionnalités ([tableau](#page-5-1) 2).

#### <span id="page-5-1"></span>Tableau 2 : Options de connectivité de BaseSpace Sequence Hub

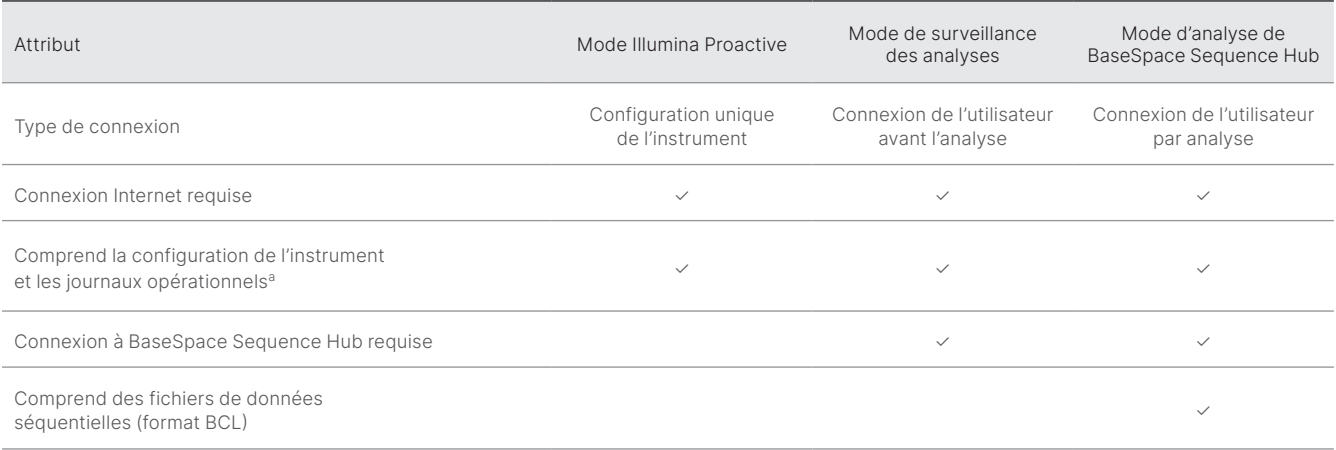

a. Pour obtenir plus de renseignements sur des configurations d'instruments et sur des journaux opérationnels précis, consultez la section Paramètres propres aux instruments dans l'annexe.

#### Q : L'envoi des données sur les performances de l'instrument à Illumina permet-il la détection proactive de tous les types de risques de défaillance?

R : Non. À ce jour, la surveillance des performances de l'instrument n'a permis une maintenance proactive que dans certains cas. Les capacités de ce service s'amélioreront à mesure que d'autres données seront disponibles et s'étendront à l'ensemble de la gamme de produits de séquençage d'Illumina.

#### Q : Dois-je me connecter à BaseSpace Sequence Hub pour activer ce service?

R : Non. Le mode relatif aux données sur les performances de l'instrument nécessite uniquement une connexion à Illumina. Les données sur les performances de l'instrument et les données de séquençage sont envoyées de façon indépendante. Il n'est donc pas nécessaire de se connecter à BaseSpace Sequence Hub.

#### Q : Mon équipe consacrée à la sécurité des données a besoin de renseignements techniques additionnels avant de pouvoir lancer ce service. D'autres ressources sont-elles disponibles?

R : Oui. Des ressources supplémentaires abordant les considérations relatives à la sécurité des données sont disponibles pour les instruments et le logiciel Proactive d'Illumina et fournissent certaines des meilleures pratiques générales en matière de sécurité des données. L'assistance technique d'Illumina est disponible à l'adresse : [techsupport@illumina.com](mailto:techsupport@illumina.com).

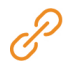

Pour de plus amples renseignements sur les pratiques en matière de sécurité des données d'Illumina, consultez la [page](https://support.illumina.com/support-content/security/illumina-security.html) Web [sur la sécurité d'Illumina](https://support.illumina.com/support-content/security/illumina-security.html) ou consultez notre [Politique de confidentialité d'entreprise.](https://www.illumina.com/company/legal/privacy.html) Consultez l'annexe pour obtenir des documents sur les pratiques en matière de sécurité des données propres à nos systèmes de SNG et à nos produits de service infonuagiques.

<span id="page-6-0"></span>Q : Illumina Proactive est-il conforme au RGPD?

R : Oui. Les produits de logiciel-service d'Illumina sont conçus et utilisés conformément aux lois internationales, y compris aux dispositions du RGPD.

#### Q : Quelles autres pratiques Illumina recommande-t-elle pour assurer la sécurité des données?

R : Le déploiement sécurisé des instruments en mode recherche et des dispositifs médicaux de diagnostic dépend des couches de sécurité. Illumina recommande vivement de déployer les instruments et les dispositifs dans le plus petit sous-réseau ou contexte de sécurité, avec des dispositifs de confiance. Il est vivement conseillé d'utiliser des pare-feu et d'autres stratégies réseau pour limiter l'accès entrant et sortant. De plus, les renseignements spécifiques aux échantillons ne doivent pas figurer dans le nom des expériences ou des identifiants d'échantillon afin de protéger les données sensibles.

# Annexe

Les sections suivantes s'adressent à votre service informatique. Elles contiennent des renseignements relatifs aux exigences à respecter pour la mise en place d'Illumina Proactive.

#### Configuration du réseau

De nombreux paramètres d'intégration sont communs à l'ensemble des systèmes d'Illumina lorsqu'il s'agit de mettre en œuvre Illumina Proactive ou de l'intégrer à BaseSpace Sequence Hub. Cependant, chaque plateforme peut également avoir des exigences spécifiques en fonction de l'utilisation prévue. Illumina fournit un emplacement mis à jour pour les exigences de connexion universelle (les connexions sont communes à l'ensemble des plateformes ILMN) et les paramètres spécifiques à chaque plateforme.

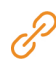

Pour de plus amples renseignements, notamment des recommandations en matière de réseau, consultez la page [support-docs.illumina.com/SHARE/NetworkSecurity/Content/SHARE/NetworkSecurity/SecurityIntro](https://support-docs.illumina.com/SHARE/NetworkSecurity/Content/SHARE/NetworkSecurity/SecurityIntro.htm)

### Pare-feu de l'ordinateur de commande

Le pare-feu Windows protège l'ordinateur de commande en filtrant le trafic entrant pour supprimer les menaces potentielles. Par défaut, le pare-feu est activé de façon à bloquer toutes les connexions entrantes. Laissez le pare-feu activé et autorisez les connexions sortantes.

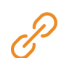

Pour de plus amples renseignements sur les terminaux nécessaires, consultez la page [support-docs.illumina.com/SHARE/NetworkSecurity/Content/SHARE/NetworkSecurity/WindowsFirewall](https://support-docs.illumina.com/SHARE/NetworkSecurity/Content/SHARE/NetworkSecurity/WindowsFirewall.htm)

Les ports entrants ne sont ni requis, ni recommandés, sauf pour Local Run Manager. Le protocole Remote Desktop Protocol (RDP, protocole d'accès à distance) peut être activé pour certains systèmes par défaut. Il est recommandé de fermer tous les ports entrants, y compris RDP, sauf s'il est indiqué que Local Run Manager doit être mis sur liste locale des applications approuvées. Local Run Manager ne nécessite pas d'accès à Internet. Il doit seulement pouvoir accéder au stockage en local et à des ressources de gestion. Pour obtenir plus de renseignements sur les pare-feu et le RDP, consultez le guide Illumina Security Best Practices Guide.

### <span id="page-7-0"></span>Configuration de l'antivirus

Il est recommandé d'installer le logiciel antivirus de votre choix afin de protéger l'ordinateur de commande de l'instrument contre les virus. Afin d'éviter la perte de données ou les interruptions, configurez le logiciel antivirus comme suit :

- Configurez des analyses manuelles, n'autorisez pas les analyses automatisées.
- Lancez les analyses manuelles uniquement lorsque l'instrument n'est pas en cours d'utilisation.
- Autorisez le téléchargement des mises à jour sans autorisation de l'utilisateur, mais empêchez leur installation automatique.
- N'effectuez pas la mise à jour lorsque l'instrument est en cours d'utilisation. Effectuez la mise à jour uniquement lorsque l'instrument ne fonctionne pas et lorsqu'il est sécuritaire de redémarrer l'ordinateur de commande de l'instrument.
- N'autorisez pas le redémarrage automatique de l'ordinateur après une mise à jour.
- Excluez les lecteurs des données et le répertoire des applications de la protection du système de fichiers en temps réel. Appliquez ce paramètre aux répertoires C:\Illumina et Z:\ilmn.
- Désactivez Windows Defender. Ce produit Windows peut avoir une incidence sur les ressources du système d'exploitation utilisées par le logiciel Illumina.

#### Configurations du système d'exploitation

Les instruments Illumina sont testés et vérifiés avant la livraison pour assurer qu'ils fonctionnent conformément aux spécifications. Après l'installation, les modifications des paramètres peuvent créer des risques relatifs aux performances et à la sécurité. Les recommandations de configuration suivantes atténuent les risques relatifs aux performances et à la sécurité du système d'exploitation :

- Configurez un mot de passe qui comprend au moins 10 caractères. Consultez les politiques locales relatives aux identifiants pour obtenir des précisions. Notez le mot de passe.
- Illumina ne conserve pas les identifiants de connexion des clients et les mots de passe inconnus ne peuvent pas être réinitialisés.
- La perte du mot de passe nécessite qu'un représentant d'Illumina restaure les paramètres par défaut, ce qui supprime toutes les données du système et prolonge la durée nécessaire au soutien.
- Configurez les mises à jour automatiques dans Windows pour empêcher les mises à jour.
- Lorsque vous vous connectez à un domaine au moyen des objets de stratégie de groupe (GPO, Group Policy Objects), certains paramètres peuvent avoir une incidence sur le système d'exploitation ou sur le logiciel de l'instrument. Si l'instrument ne fonctionne pas correctement, consultez l'administrateur informatique de votre établissement à propos d'une possible interférence GPO.
- Utilisez le pare-feu Windows ou un pare-feu du réseau (matériel ou logiciel) et désactivez le protocole Remote Desktop Protocol (RDP). Pour de plus amples renseignements sur les pare-feu et le RDP, consultez le document Illumina Security Best Practices Guide<sup>5</sup>.
- Maintenez les privilèges administratifs des utilisateurs. Le logiciel de l'instrument Illumina est configuré avant la livraison pour accorder les autorisations nécessaires aux utilisateurs.
- Le système est doté d'adresses IP internes statiques, ce qui peut entraîner son dysfonctionnement en cas de conflits.
- L'ordinateur de commande est conçu pour le fonctionnement des systèmes de séquençage Illumina. Naviguer sur le Web, vérifier des courriels, examiner des documents ou pratiquer des activités autres que des activités de séquençage entraîne des problèmes de qualité et de sécurité.

### <span id="page-8-0"></span>Mises à jour Windows

Illumina recommande uniquement l'application des mises à jour de sécurité critiques. Pour contrôler la configuration et l'exploitation de l'ordinateur de commande de l'instrument et obtenir un environnement de fonctionnement plus robuste, Windows Update est désactivé par défaut sur le système d'exploitation Windows. Les mises à jour générales ou de fonctionnalités sur le système peuvent présenter des risques pour l'environnement de fonctionnement du système et ne sont pas prises en charge. Pour obtenir plus de renseignements sur les alternatives à Windows Update, consultez le [document Illumina Security Best Practices](https://www.illumina.com/content/dam/illumina-marketing/documents/products/guides/illumina-security-best-practices-guide-970-2016-016.pdf) Guide.

#### Logiciel tiers

Illumina ne prend en charge que les logiciels qui sont fournis au moment de l'installation. N'installez pas Chrome, Java, Box ou tout autre logiciel tiers qui n'était pas fourni avec le système. Les logiciels tiers ne sont pas testés et peuvent nuire à la performance et à la sécurité. Par exemple, RoboCopy ou d'autres programmes de synchronisation et de diffusion en continu peuvent entraîner la corruption ou la perte des données de séquençage parce qu'ils interfèrent avec la diffusion en continu effectuée par la suite logicielle de commande.

# Comportement de l'utilisateur

L'ordinateur de commande de l'instrument est conçu pour le fonctionnement des systèmes de séquençage Illumina. Il ne doit pas servir pour un usage plus général. Pour des raisons de qualité et de sécurité, l'utilisation de l'ordinateur de commande pour naviguer sur le Web, vérifier des courriels, examiner des documents ou pratiquer d'autres activités non nécessaires est déconseillée, car cela peut nuire à son rendement ou entraîner la perte de données.

#### Application des stratégies de groupe

Lorsque vous vous connectez à un domaine au moyen des objets de stratégie de groupe (GPO), certains paramètres peuvent avoir une incidence sur le système d'exploitation ou sur le logiciel de l'instrument ([tableau](#page-9-1) 3). Si l'instrument ne fonctionne pas correctement, consultez l'administrateur informatique de votre établissement à propos d'une possible interférence GPO.

#### Gestion des mots de passe

Configurez un mot de passe qui comprend au moins 12 caractères. Consultez les politiques locales relatives aux identifiants pour obtenir des précisions. Prenez le mot de passe en note. Afin d'assurer la sécurité de ses clients, Illumina ne conserve pas les identifiants de connexion des clients et les mots de passe inconnus ne peuvent pas être réinitialisés. La perte du mot de passe nécessite qu'un représentant d'Illumina restaure les paramètres par défaut, ce qui supprime toutes les données du système et prolonge la durée du soutien nécessaire.

# <span id="page-9-0"></span>Privilèges et droits d'administration

Maintenez les privilèges administratifs des utilisateurs. Le logiciel de l'instrument Illumina est configuré avant la livraison pour accorder les autorisations nécessaires aux utilisateurs.

<span id="page-9-1"></span>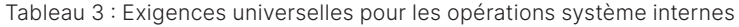

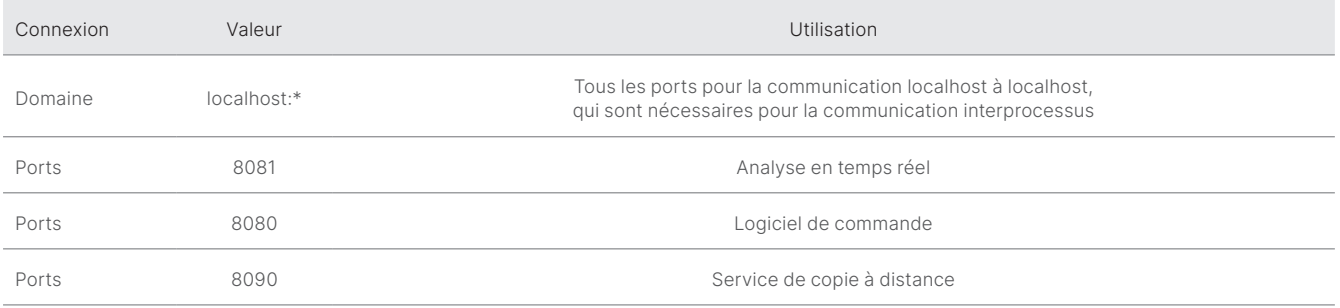

# Paramètres propres aux instruments

En plus de ceux mentionnés ci-dessus, d'autres paramètres internes propres à chaque plateforme doivent être pris en compte. Ils doivent être mis sur la liste des applications approuvées ([tableau](#page-9-2) 4, [tableau](#page-10-0) 5).

<span id="page-9-2"></span>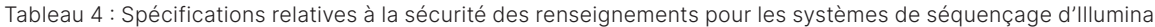

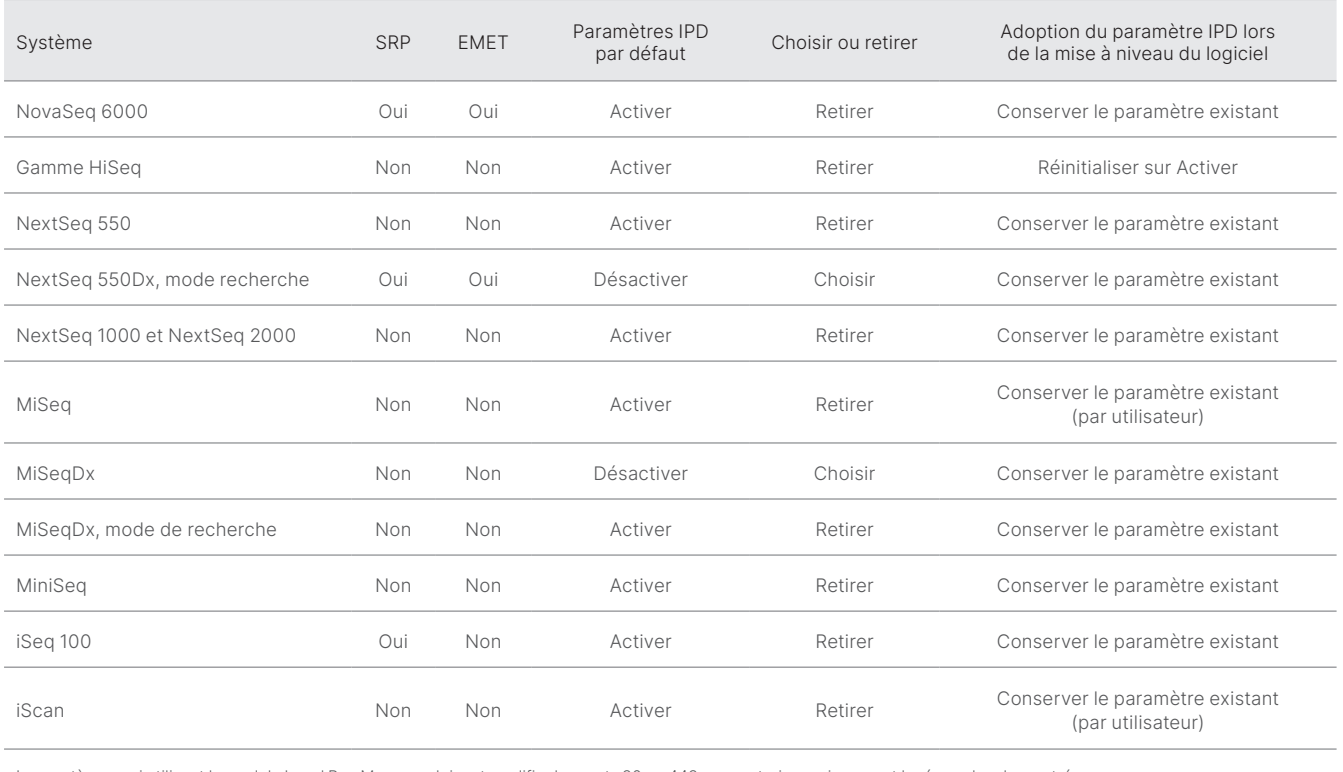

Les systèmes qui utilisent le module Local Run Manager doivent modifier les ports 80 ou 443 pour autoriser uniquement le réseau local en entrée.

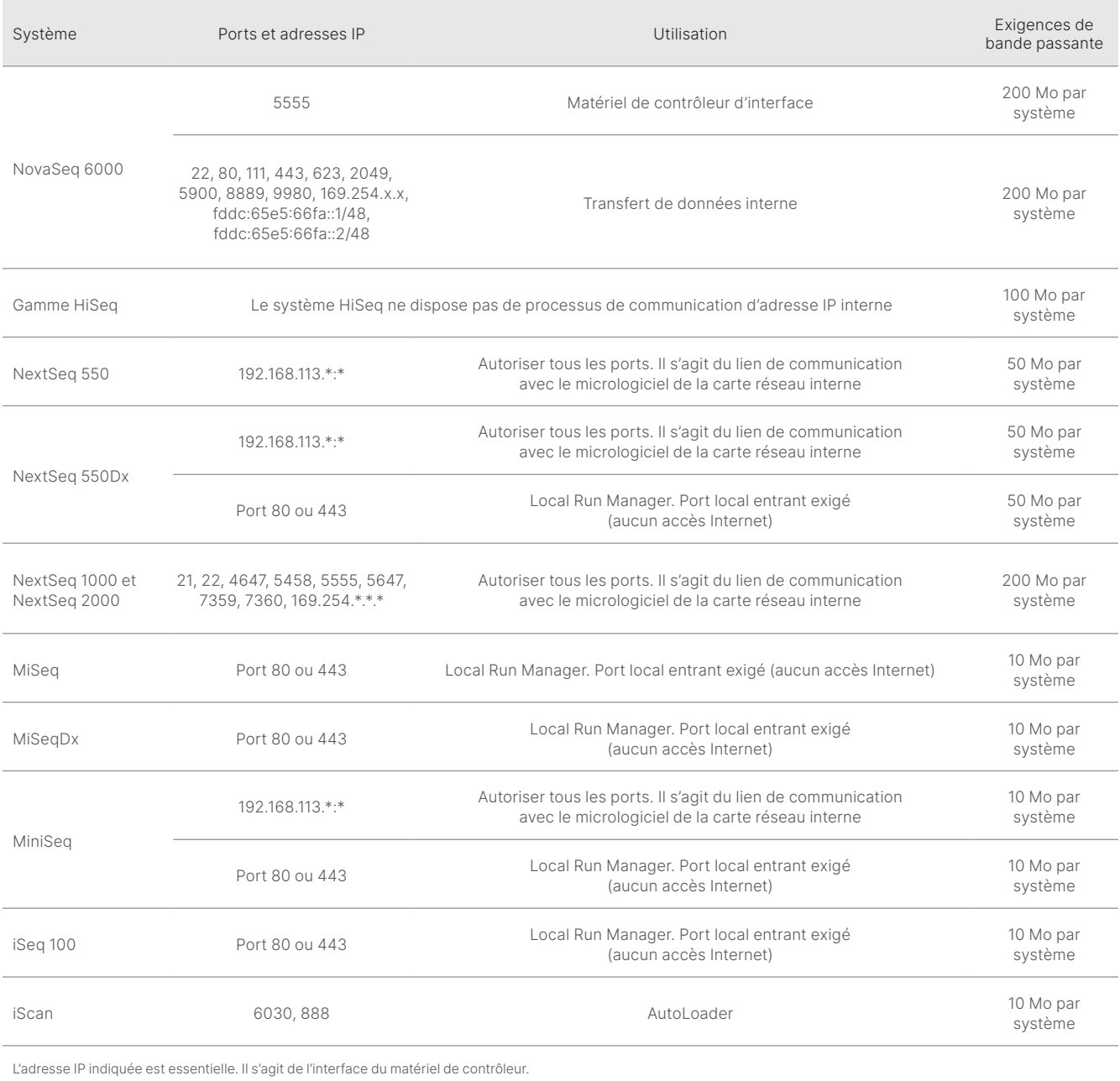

#### <span id="page-10-0"></span>Tableau 5 : Exigences de communication interne par système

Pour obtenir d'autres renseignements et détails sur les exigences de communication, consultez le guide de préparation du site pour le système concerné ([tableau](#page-11-0) 6). Les guides d'utilisateur de chaque système contiennent des renseignements relatifs aux étapes à suivre pour activer IPD à l'aide du logiciel de l'instrument ([tableau](#page-11-0) 6).

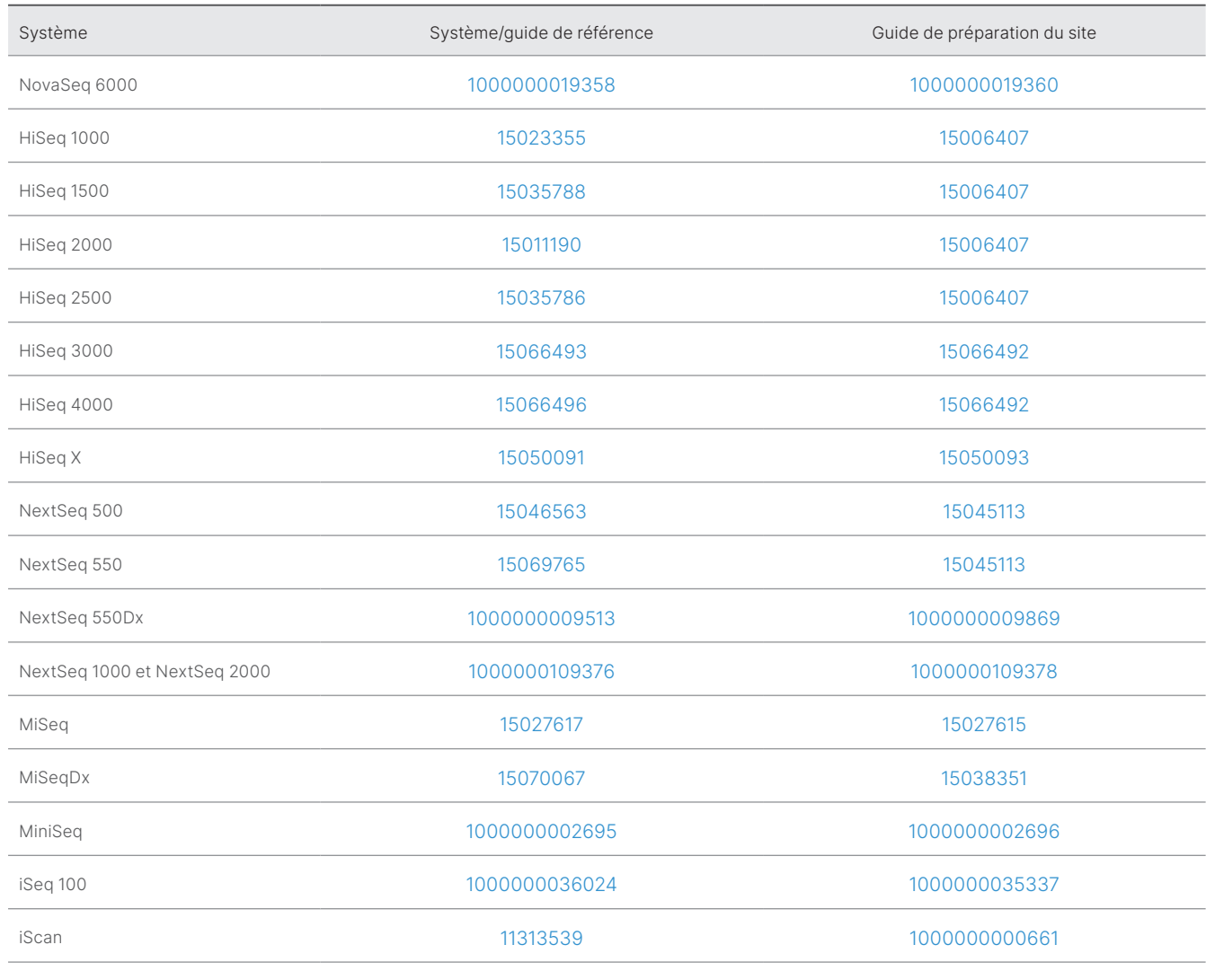

<span id="page-11-0"></span>Tableau 6 : Guides de l'utilisateur et guides de préparation du site pour les systèmes d'Illumina

Si l'un de ces liens ne fonctionne plus en raison d'une mise à jour, le numéro de document vous permet de trouver la dernière version à jour sur le site d'Illumina.

a. Systèmes HiSeq 1000, 1500, 2000 et 2500.

# <span id="page-12-0"></span>Types de données sur les performances de l'instrument

#### Tableau 7 : Types de données sur les performances de l'instrument (fichiers de configuration de l'instrument) NextSeq 1000/2000 NextSeq 1000/2000 HiSeq 3000/4000 NextSeq 500/550 HiSeq 3000/4000 NextSeq 500/550 NextSeq 550Dx NovaSeq 6000 NextSeq 550Dx NovaSeq 6000 HiSeq X iSeq 100 MiSeqDx MiniSeq HiSeqa MiSeq iScan Nom du fichier Description du fichier Effective.cfg Paramètres complets de configuration du logiciel X X X X X X X X X X X X X X FirmwareVersions.txt Version du micrologiciel sur le composant version du micrològiciel sur le composant<br>matériel de l'instrument X X X X X X X \*Calibration.cfg Paramètres d'étalonnage du logiciel X X X X X X X \*Override.cfg Paramètres de modification de la configuration du logiciel <sup>X</sup> <sup>X</sup> <sup>X</sup> <sup>X</sup> <sup>X</sup> <sup>X</sup> <sup>X</sup> <sup>X</sup> <sup>X</sup> RTAStart.bat Fichier de démarrage de l'analyse primaire X X X X Options.cfg Paramètres de modification de la configuration du logiciel <sup>X</sup> \*HardwareHistory.csv Historique des configurations du matériel de l'instrument <sup>X</sup> <sup>X</sup> <sup>X</sup> \*CurrentHardware.csv Configuration actuelle du matériel de l'instrument X X X Sequencing Paramètres de configuration du système de l'instrument<br>de l'instrument Configuration.xml Channel\*cc.txt Fichier d'étalonnage de la caméra XX

#### Tableau 8 : Types de données sur les performances de l'instrument (journaux opérationnels de l'instrument)

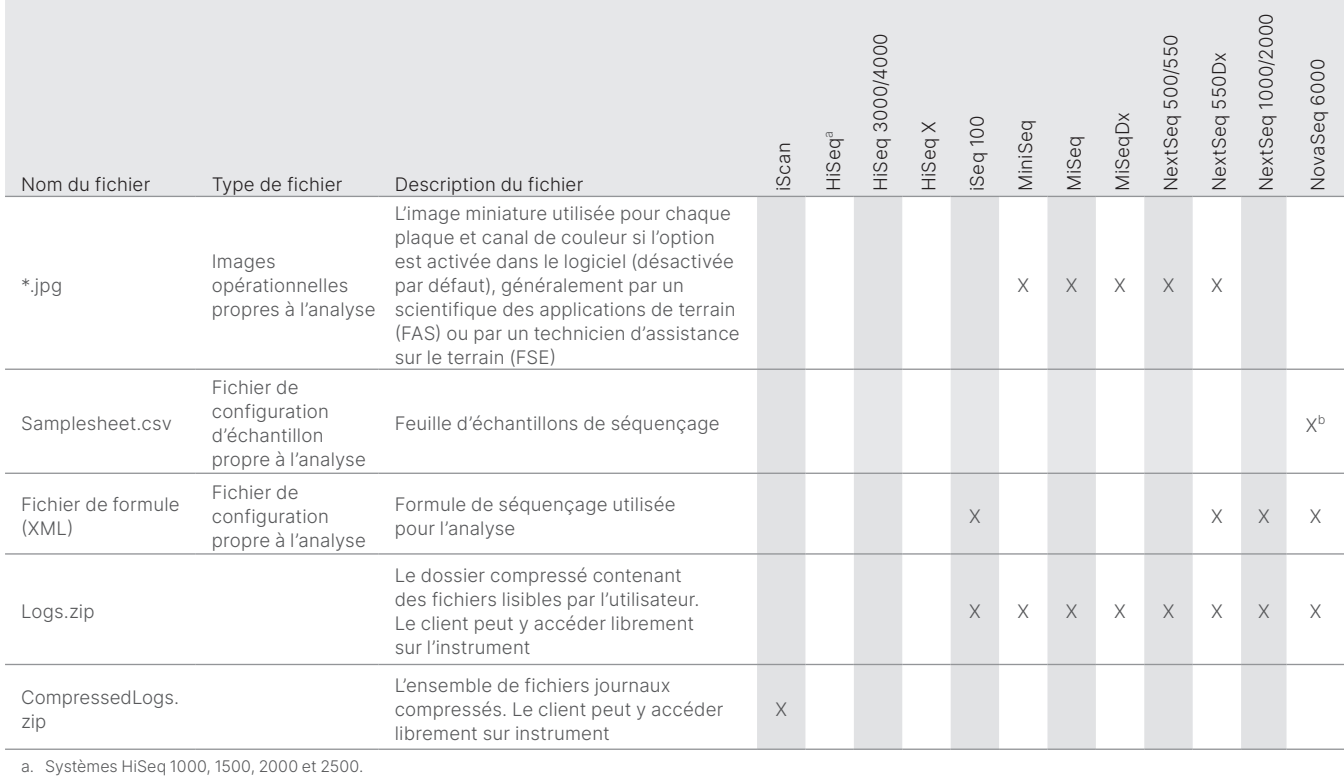

b. La feuille d'échantillons n'est plus téléversée dans le logiciel NovaSeq 6000 v1.6.

Destiné à la recherche uniquement. Ne pas utiliser à des fins de diagnostic. Manuel M-GL-01092 FRA v1.0 | 13

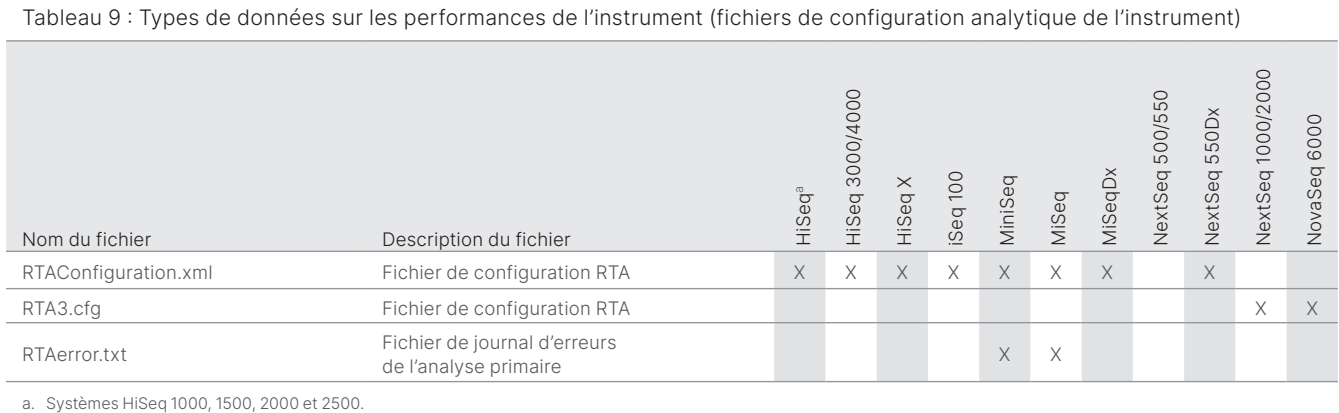

# Tableau 10 : Types de données sur les performances de l'instrument (divers types de fichiers)

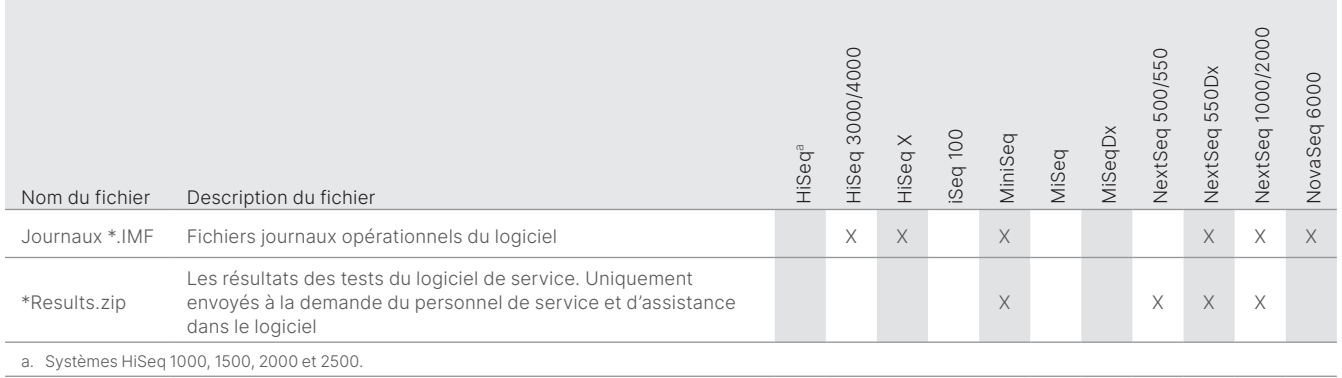

#### Tableau 11 : Types de données sur les performances de l'instrument (journaux opérationnels par analyse)

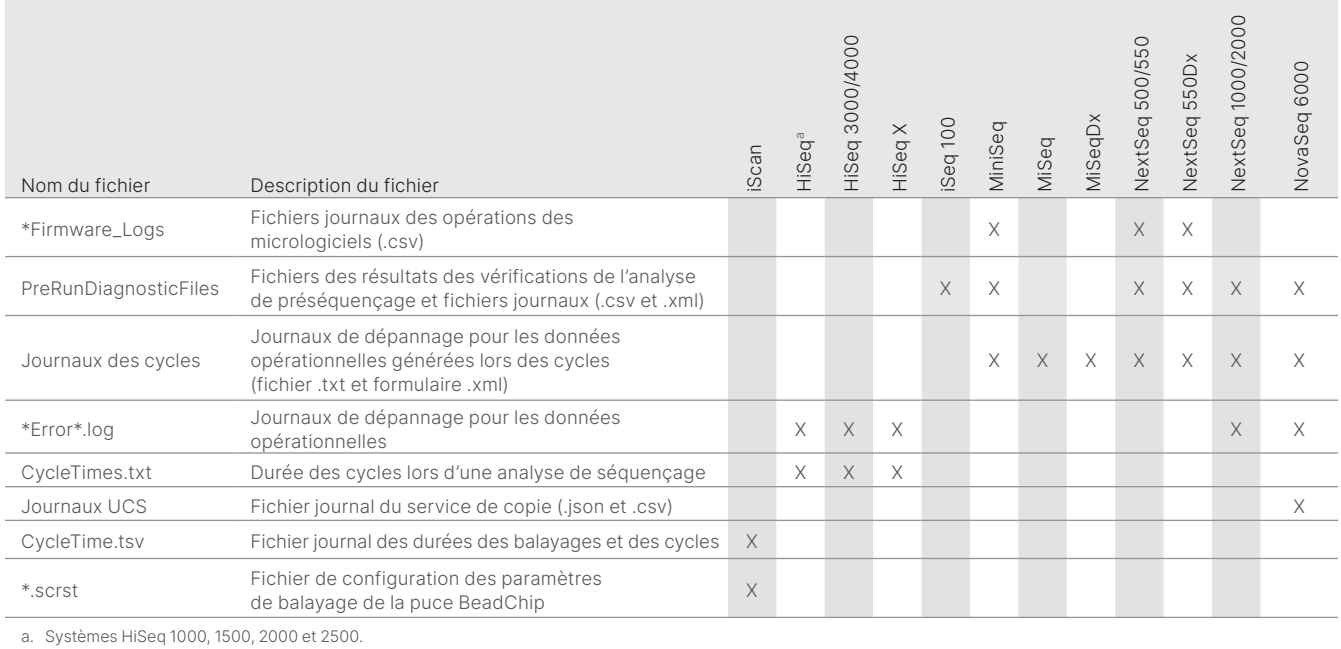

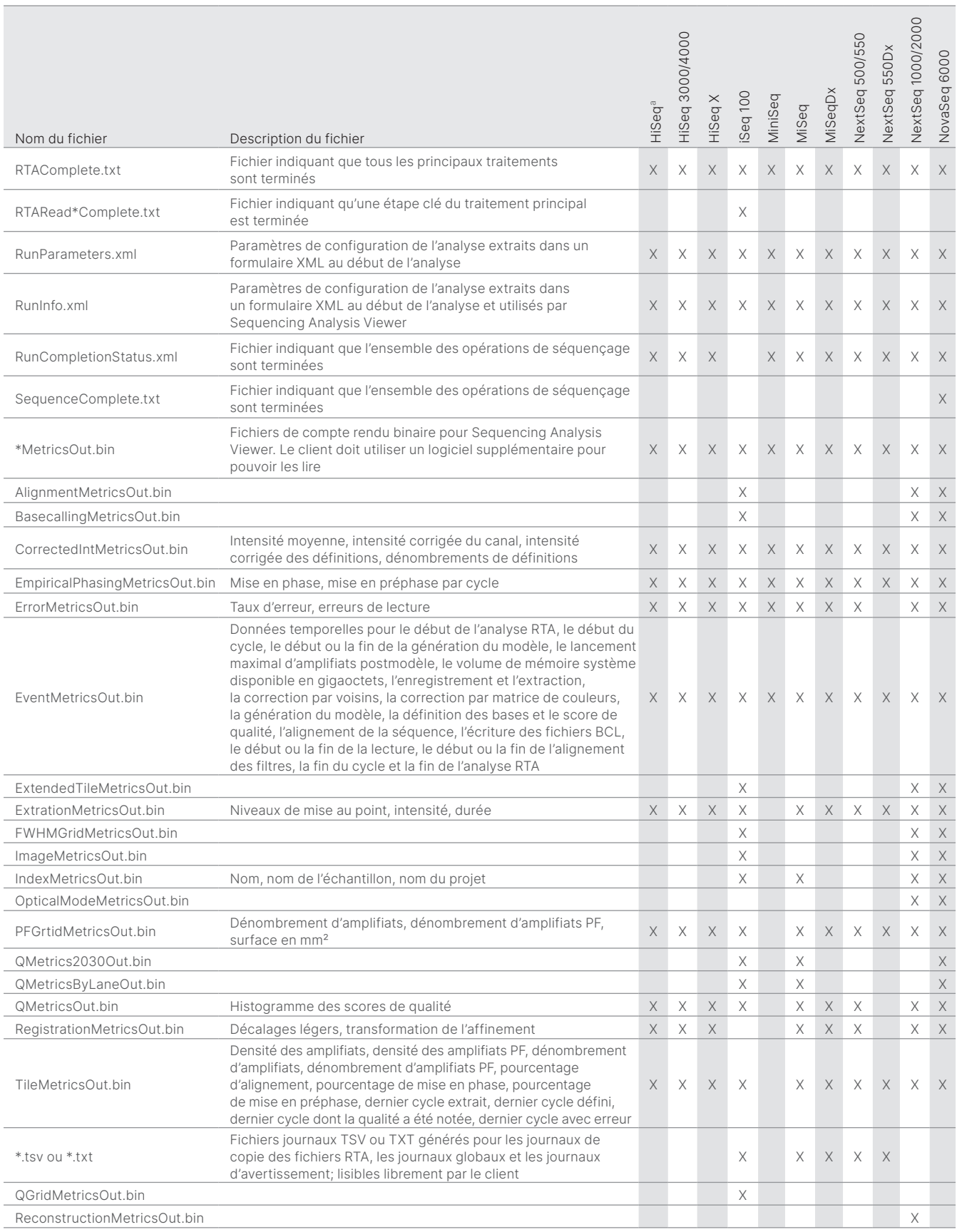

#### Tableau 12 : Types de données sur les performances de l'instrument (fichiers analytiques par analyse)

# <span id="page-15-0"></span>Références

- 1. Microsoft Security Response Center. [msrc.microsoft.com](https://msrc.microsoft.com/). Accessed July 12, 2022.
- <span id="page-15-1"></span>2. National Institute of Standards and Technology. Advanced Encryption Standard (AES). [csrc.nist.gov/publications/detail/fips/197/final](https://csrc.nist.gov/publications/detail/fips/197/final). Published November 1, 2001. Accessed July 12, 2022.
- <span id="page-15-2"></span>3. Amazon. AWS: ISO/IEC 27001:2013. [aws.amazon.com/compliance/iso-27001-faqs/](https://aws.amazon.com/compliance/iso-27001-faqs/). Accessed July 12, 2022.
- <span id="page-15-3"></span>4. Illumina. (2018) BaseSpace Sequence Hub Security and Privacy. [illumina.com/content/dam/illumina-marketing/documents/products/](https://support.illumina.com/content/dam/illumina-marketing/documents/products/whitepapers/basespace-sequence-hub-security-and-privacy-white-paper-970-2016-020.pdf) [whitepapers/basespace-sequence-hub-security-and-privacy-white-paper-970-2016-020.pdf.](https://support.illumina.com/content/dam/illumina-marketing/documents/products/whitepapers/basespace-sequence-hub-security-and-privacy-white-paper-970-2016-020.pdf) Accessed July 12, 2022.

# illumina®

Numéro sans frais aux États-Unis : + (1) 800 809 4566 Téléphone : + (1) 858 202 4566 | [techsupport@illumina.com](mailto:techsupport@illumina.com) [www.illumina.com](http://www.illumina.com)

© 2022 Illumina, Inc. Tous droits réservés. Toutes les marques de commerce sont la propriété d'Illumina, Inc. ou de leurs détenteurs respectifs. Pour obtenir des renseignements sur les marques de commerce, consultez la page [www.illumina.com/company/legal.html](http://www.illumina.com/company/legal.html). M-GL-01092 FRA v1.0